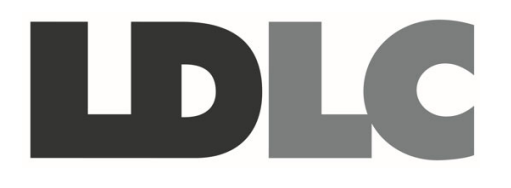

# **GUIDE D'UTILISATION**

# **LDLC SPC‐N / SPC‐I PC PORTABLE 15.6'' FHD**

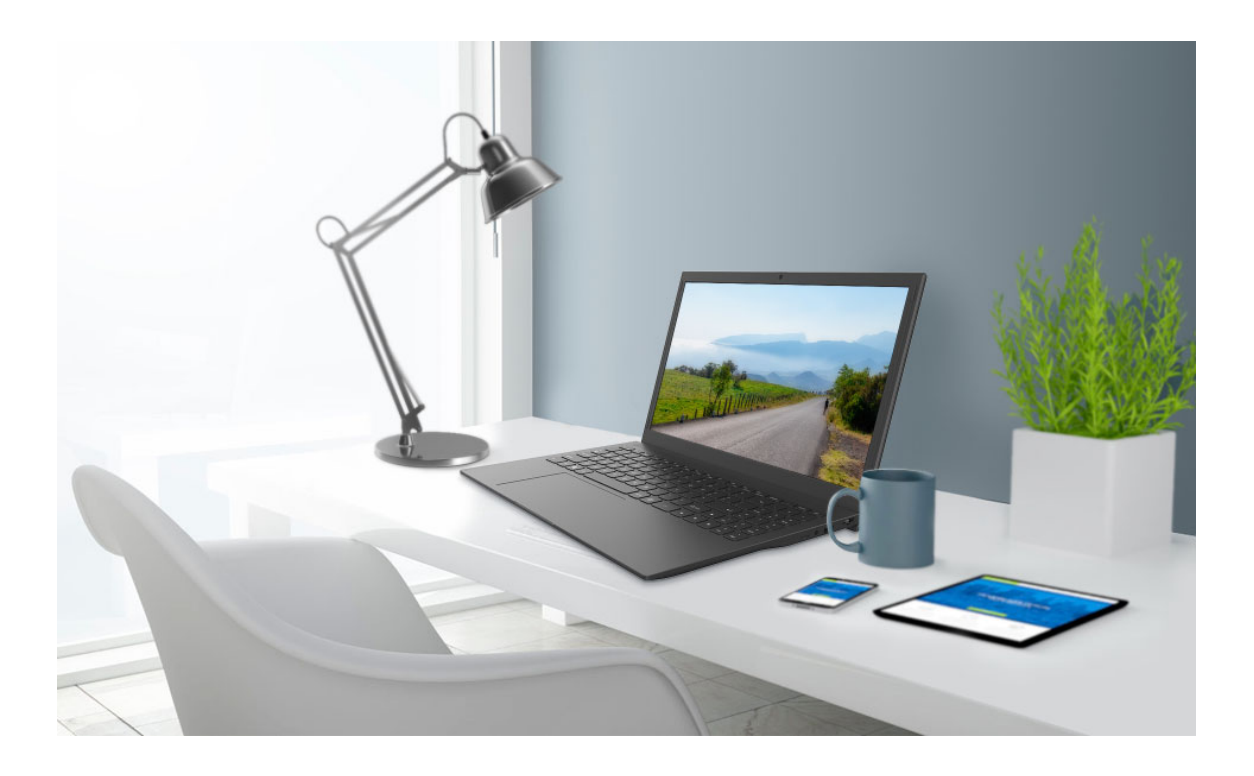

# *Préface*

Tout a été mis en œuvre pour que les informations contenues dans ce manuel soient exactes. Néanmoins, le fabricant de cet appareil et le distributeur ne sauraient être tenus responsables de toute erreur ou omission dans ce manuel, ou de l'utilisation des informations contenues dans celui‐ci.

**Veuillez conserver ce manuel durant toute la durée de vie de votre appareil.**

**Félicitations pour votre achat !** 

# $C \in$ **Déclaration de conformité CE**

Produit conforme à la réglementation en vigueur sur le territoire Européen, aux spécifications des directives EMC 2014/30/EU et directives LVD 2014/35/EU sur les basses tensions.

# **RoHS**

Ce produit est conforme aux régulations de la directive RoHS (*Restriction of Hazardous Substances*).

# **INFORMATION RECYCLAGE**

Cet appareil est marqué du symbole du tri sélectif relatif aux déchets d'équipements électriques et électroniques (DEEE). Il ne doit donc pas être jeté avec les ordures ménagères. En vue de son recyclage, il doit être apporté à un point de collecte approprié (déchetterie…) ou chez un distributeur sur le principe du « 1 pour 1 ». Les produits électroniques n'ayant pas fait l'objet de tri sélectif, sont potentiellement dangereux pour l'environnement et la santé humaine.

# **CONFORMITE A LA DIRECTIVE SUR LES EQUIPEMENTS RADIOELECTRIQUES**

M. Laurent de la Clergerie, représentant légal du GROUPE LDLC, déclare que les équipements radioélectriques **LDLC SPC‐I** et **SPC‐N** sont conformes à la directive RED 2014/53/EU. Le texte complet de la déclaration UE de conformité est disponible sur le site internet http://dc.groupe‐ldlc.com/

# **PUISSANCE MAXIMALE DE TRANSMISSION**

# **LDLC SPC‐N**

« Cet appareil contient un émetteur radioélectrique doté d'une puissance maximale de transmission (EIRP) de 15.4 dBm sur la bande de fréquence 2402‐2480 MHz et de 13,3 dBm sur la bande de fréquence 5180‐5825 MHz.

# **LDLC SPC‐I**

« Cet appareil contient un émetteur radioélectrique doté d'une puissance maximale de transmission (EIRP) de 19,1 dBm sur la bande de fréquence 2402‐2480 MHz et de 16,1 dBm sur la bande de fréquence 5180‐5825 MHz.

# **ENVIRONNEMENT D'UTILISATION ET SANTE**

Cet ordinateur contient des cartes sans fil intégrées fonctionnant conformément aux normes et recommandations de sécurité relatives à la fréquence radio (RF), par conséquent, garantissant que ce produit peut être utilisé en toute sécurité par les consommateurs.

Dans certaines situations ou certains environnements, l'utilisation de périphériques sans fil peut être restreinte par le propriétaire du bâtiment ou les responsables d'une entreprise. Par exemple, il peut s'agir des situations et des lieux suivants :

• Dans des avions ou en milieu hospitalier, à proximité de pompes à essence, de zones présentant un risque d'explosion par amorçage d'un éventuel dispositif électro‐explosif (détonateur électrique), de personnes porteuses de dispositifs médicaux électroniques ou d'implants tels que des stimulateurs cardiaques.

• Dans tout autre environnement où le risque d'interférence avec d'autres appareils ou services est perçu ou identifié comme dangereux.

Si vous ne connaissez pas les règles relatives à l'utilisation de périphériques sans fil qui sont en vigueur dans une zone spécifique (un aéroport ou un hôpital, par exemple), il est recommandé de demander une autorisation pour utiliser un périphérique sans fil avant de mettre l'ordinateur sous tension.

# **AVERTISSEMENT SUR LA SECURITE**

Pour éviter tout risque de blessure liée à la chaleur ou tout risque de surchauffe de l'ordinateur, ne le posez pas directement sur vos genoux et n'obstruez pas les ouvertures d'aération.

Utilisez toujours l'ordinateur sur une surface plane et rigide. La ventilation ne doit pas être entravée par des éléments rigides, tels qu'une imprimante, ni par des éléments souples, tels que des coussins, un vêtement ou un tapis. De même, l'adaptateur secteur ne doit rester en contact ni avec la peau ni avec un élément souple, tel que des coussins, un vêtement ou un tapis lorsque l'ordinateur est en cours de fonctionnement.

L'ordinateur et l'adaptateur secteur sont conformes aux limites de température des surfaces accessibles à l'utilisateur, définies par la norme internationale sur la sécurité du matériel informatique.

# **AVANT DE COMMENCER**

Ce manuel a été conçu pour vous aider à profiter au maximum de votre ordinateur. Si vous débutez, nous vous conseillons de lire attentivement ce manuel avant d'utiliser votre produit.

### **Mesures de sécurité**

Cette partie du manuel a pour but de vous aider à identifier les conditions qui pourraient nuire à l'utilisation de cet appareil. Divers éléments de sécurité ont été mis en place sur cet ordinateur pour votre protection. Néanmoins, et afin de repérer les situations potentiellement dangereuses, le bon sens est de mise :

- 1. Veuillez lire ces mesures de sécurité avec attention.
- 2. Conservez ce manuel pour une consultation ultérieure.
- 3. Débranchez tout appareil électrique avant de procéder au nettoyage de l'appareil. N'utilisez pas de liquides ou de vaporisateurs pour nettoyer l'ordinateur. Utilisez un linge légèrement humide.
- 4. Pour les appareils électriques, il est conseillé d'utiliser une prise électrique facilement accessible et située à proximité de l'appareil.
- 5. Conservez cet appareil à l'abri de l'humidité.
- 6. Placez cet appareil sur une surface plane et stable. Une chute de cet appareil peut causer des dégâts.
- 7. Assurez‐vous que la tension fournie par la prise électrique est adaptée à l'alimentation de l'appareil.
- 8. Placez le cordon d'alimentation à l'abri, hors des lieux de passage. Ne rien mettre sur le câble d'alimentation.
- 9. Prenez en compte tous les avertissements et les mises en gardes présents sur l'appareil.
- 10. Si vous n'utilisez pas l'appareil pendant un certain temps, débranchez‐le de l'alimentation électrique afin d'éviter toute décharge résiduelle.
- 11. Ne versez jamais de liquide dans les grilles d'aération. Cela pourrait entraîner un incendie ou une électrocution.
- 12. Ne démontez jamais l'appareil. Pour des raisons de sécurité, cet ordinateur ne doit être ouvert que par un technicien qualifié.
- 13. Si l'une des situations suivantes survient, faites vérifier l'appareil par un technicien qualifié :
	- a. La fiche électrique ou le câble d'alimentation est endommagé.
	- b. L'appareil est entré en contact avec un liquide.
	- c. L'appareil a été exposé à l'humidité.
	- d. L'appareil ne fonctionne pas correctement ou ne fonctionne pas tel que décrit dans le manuel.
	- e. L'équipement a chu et est abîmé.
	- f. Si l'appareil présente des signes évidents de dommages.
- 14. Ne laissez pas l'appareil dans un environnement confiné ni exposé à une température supérieure à 70°C. Cela pourrait l'endommager.
- 15. L'appareil peut être utilisé dans un environnement où la température n'excède pas 45°C.
- 16. Le niveau sonore tel que perçu dans la position de l'utilisateur est égal ou inférieur à 70 dB(A), selon la norme IEC 704‐1: 1982.
- 17. Caractéristiques du câble d'alimentation. Les éléments ci-dessous détaillent les conditions d'utilisation du câble d'alimentation :
	- N'utilisez pas cet appareil près de l'eau, par exemple à proximité d'une baignoire, d'un évier, d'un lavabo, dans une cave humide ou près d'une piscine.
	- N'utilisez que le câble d'alimentation vendu avec l'appareil.
- 18. Le connecteur d'entrée est utilisé comme dispositif de déconnexion principal.

## **Ce qu'il faut savoir avant d'utiliser votre ordinateur**

### **Laissez votre appareil se reposer un peu**

Votre ordinateur supporte facilement des températures très hautes ou très basses mais il ne supporte pas les changements rapides de température, comme passer par exemple du froid extérieur à un bureau bien chauffé.

Les variations brutales de température peuvent entraîner la formation de condensation à l'intérieur de l'ordinateur qui peut endommager les composants électroniques de l'appareil.

Si vous venez de recevoir votre ordinateur et que dehors il fait froid (ou chaud), attendez trois ou quatre heures avant de l'allumer afin que les composants électroniques s'adaptent à la température de la pièce.

*Si vous réceptionnez votre ordinateur alors que le temps est froid, ne l'allumez pas tout de suite. Attendez qu'il soit à température ambiante avant de l'allumer.*

### **Chaleur, froid, humidité et lumière**

- Installez votre ordinateur dans un lieu qui lui convient : ni trop chaud, ni trop froid, ni trop sombre, ni trop lumineux. Une luminosité excessive peut rendre difficile la lecture des informations à l'écran.
- Laissez suffisamment d'espace autour de l'ordinateur pour assurer une bonne circulation d'air. Si l'air ne circule pas suffisamment, les composants risquent de surchauffer.
- N'obstruez pas les grilles d'aération.
- Ne laissez pas votre ordinateur en plein soleil.

#### **L'endroit idéal pour travailler**

Votre ordinateur peut vous suivre partout et fonctionnera parfaitement là où vous vous installerez, mais certaines conditions comme une humidité excessive ou des températures extrêmes peuvent poser problème aux composants électroniques de l'appareil. De même, l'électricité statique, la poussière, l'eau, la vapeur et l'huile ne sont pas les bienvenues dans votre ordinateur. Si jamais vous décidez d'emmener votre ordinateur pour une petite promenade, essayez de trouver un endroit confortable et propre pour ce dernier.

Nous vous conseillons de charger la batterie avant de l'utiliser.

### **TABLE DES MATIERES**

## **CONTENU DE L'EMBALLAGE**

**PREPARER VOTRE PC PORTABLE CONNECTER L'ADAPTATEUR SECTEUR OUVRIR L'ECRAN ALLUMER L'ORDINATEUR PORTABLE**

**COMPOSANTS MATERIELS**

**PARTIE SUPERIEURE VOYANTS TOUCHES COMBINAISONS TOUCHE Fn ET TOUCHES DE FONCTION**

**LDLC SPC‐I : SPECIFICATIONS TECHNIQUES ET CONNECTEURS DESSOUS CÔTÉ DROIT CÔTÉ GAUCHE SPECIFICATIONS TECHNIQUES**

**LDLC SPC‐N : SPECIFICATIONS TECHNIQUES ET CONNECTEURS DESSOUS CÔTÉ DROIT CÔTÉ GAUCHE SPECIFICATIONS TECHNIQUES**

**PREMIER LANCEMENT**

**INFORMATIONS SUR LE SYSTEME D'EXPLOITATION LINUX AFFICHER LES APPLICATIONS RACCOURCIS PRINCIPAUX**

# **CONTENU DE L'EMBALLAGE**

- PC Portable
- Adaptateur Secteur
- Modèle SPC‐N : Adaptateur HDD/SSD + visserie (4 vis pour l'adaptateur, 2 vis pour fixer l'adaptateur dans le PC portable).

# **PREPARER VOTRE PC PORTABLE**

Voici quelques instructions rapides pour utiliser votre ordinateur portable.

# **Connecter l'adaptateur secteur**

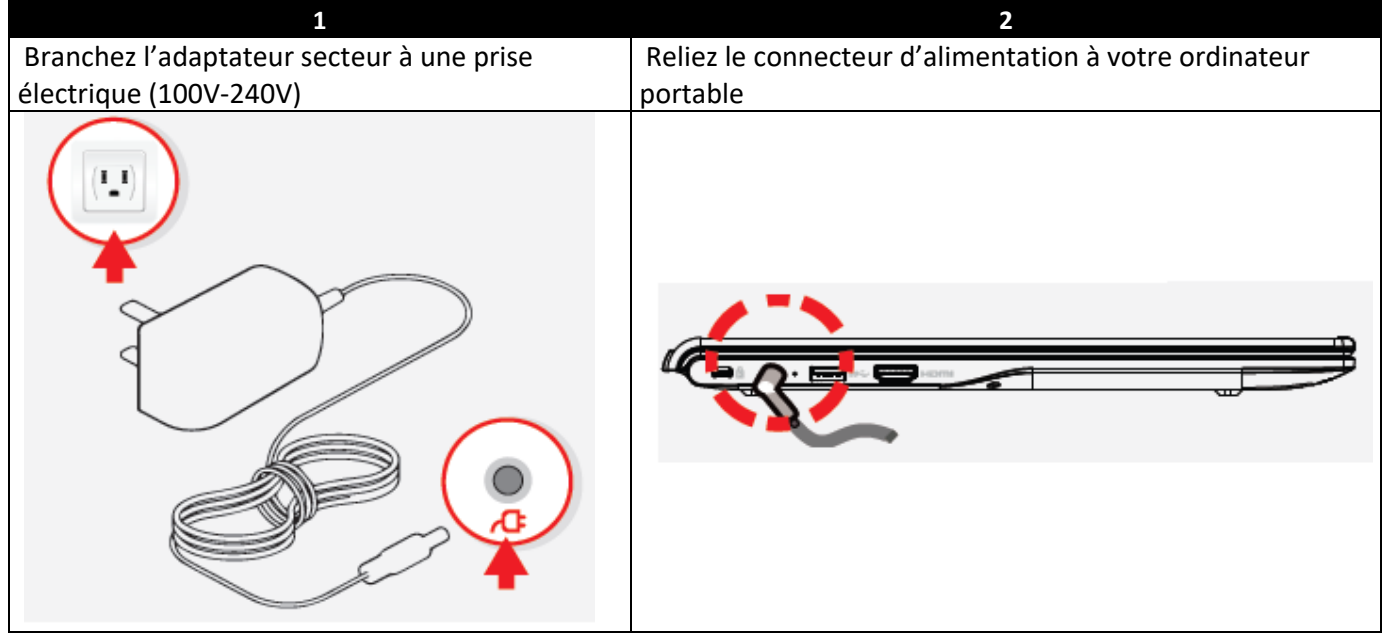

# **Ouvrir l'écran**

- 1. Maintenez la base du PC portable d'une main, puis soulevez délicatement le panneau d'affichage avec l'autre main.
- 2. Relevez l'écran doucement avec votre pouce jusqu'à l'angle de vision souhaité.

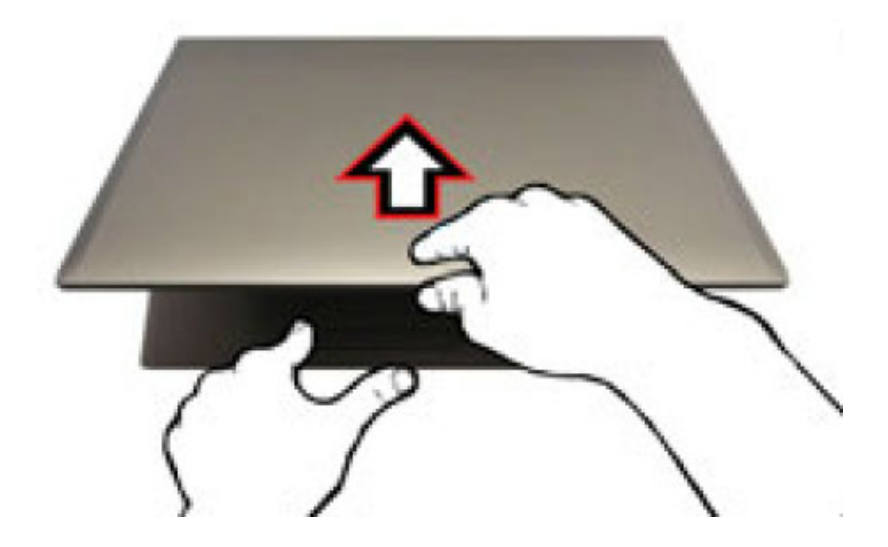

# **Allumer l'ordinateur portable**

Appuyez sur le bouton de mise en route

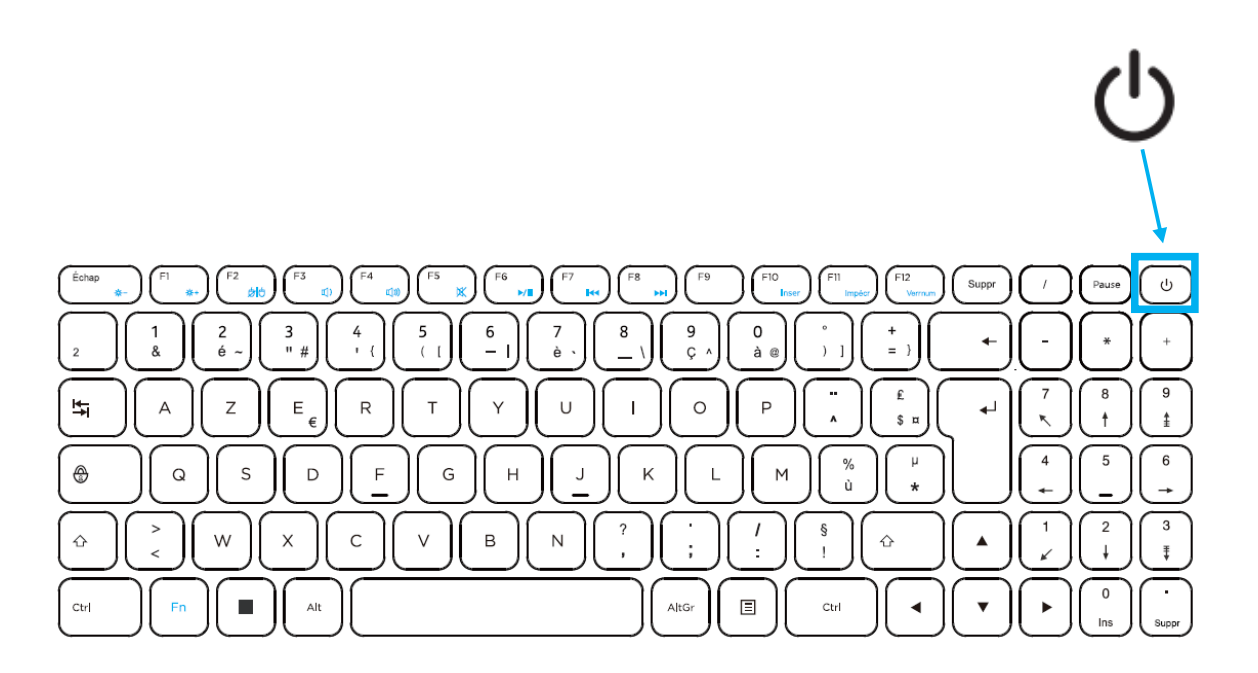

# **COMPOSANTS MATERIELS**

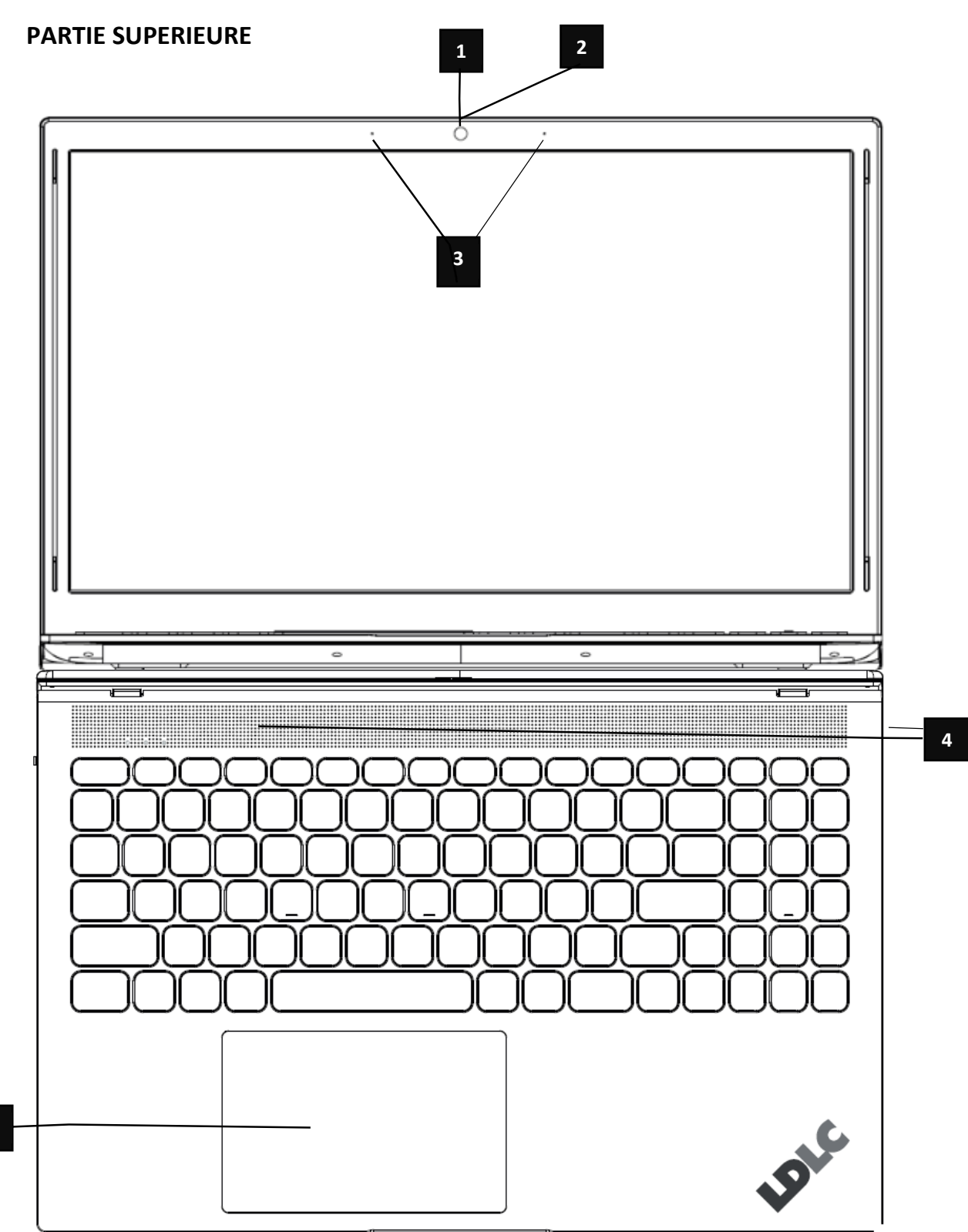

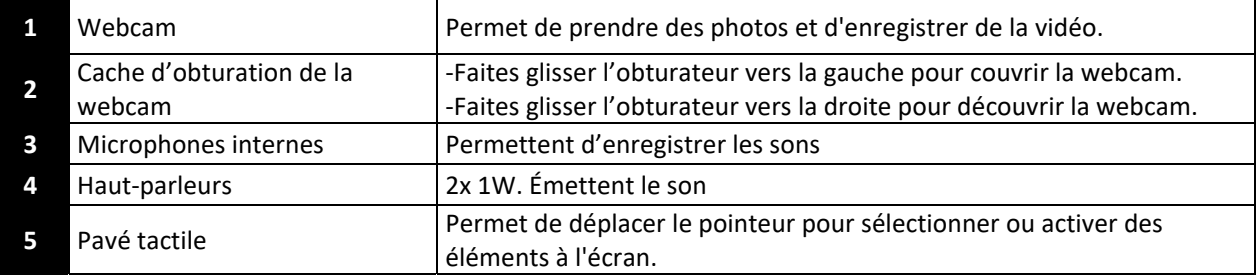

# **VOYANTS**

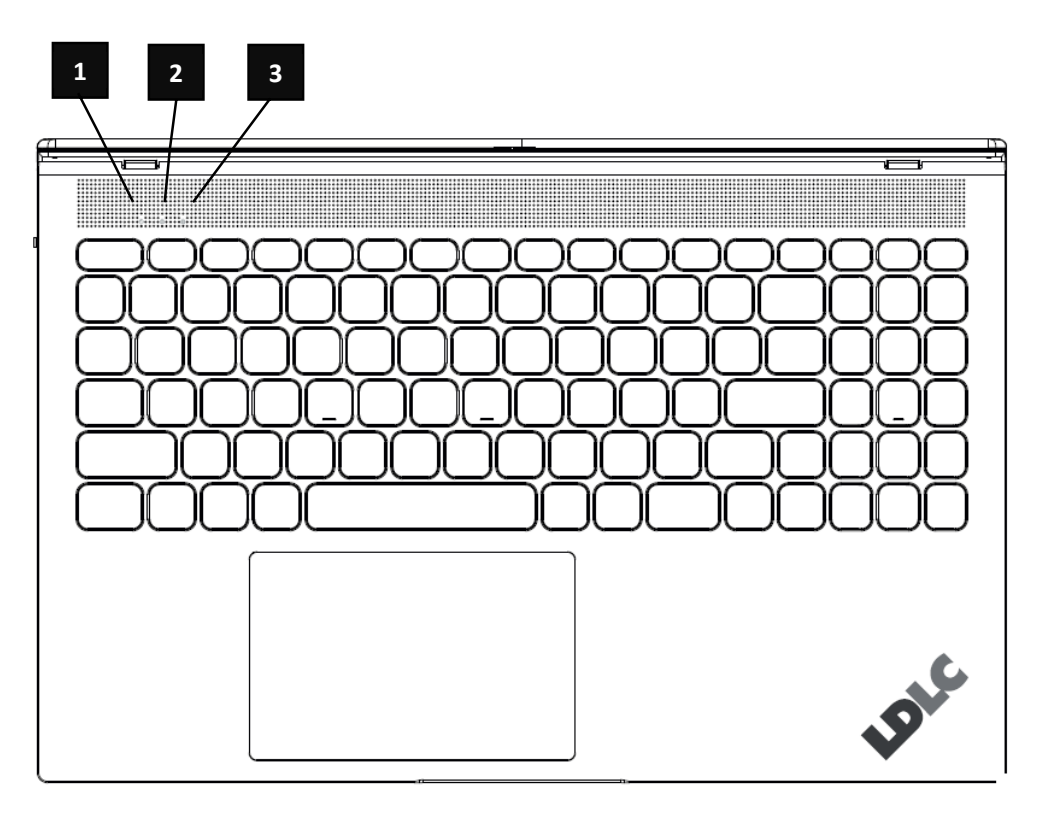

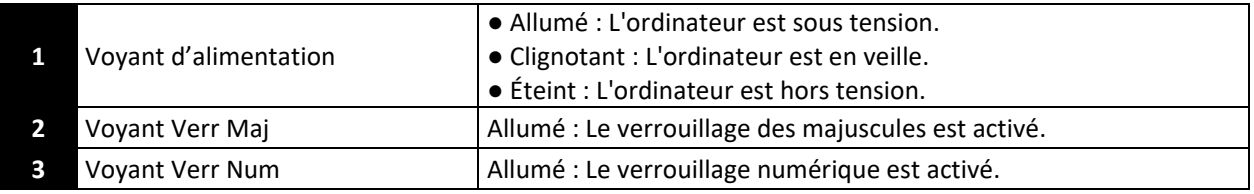

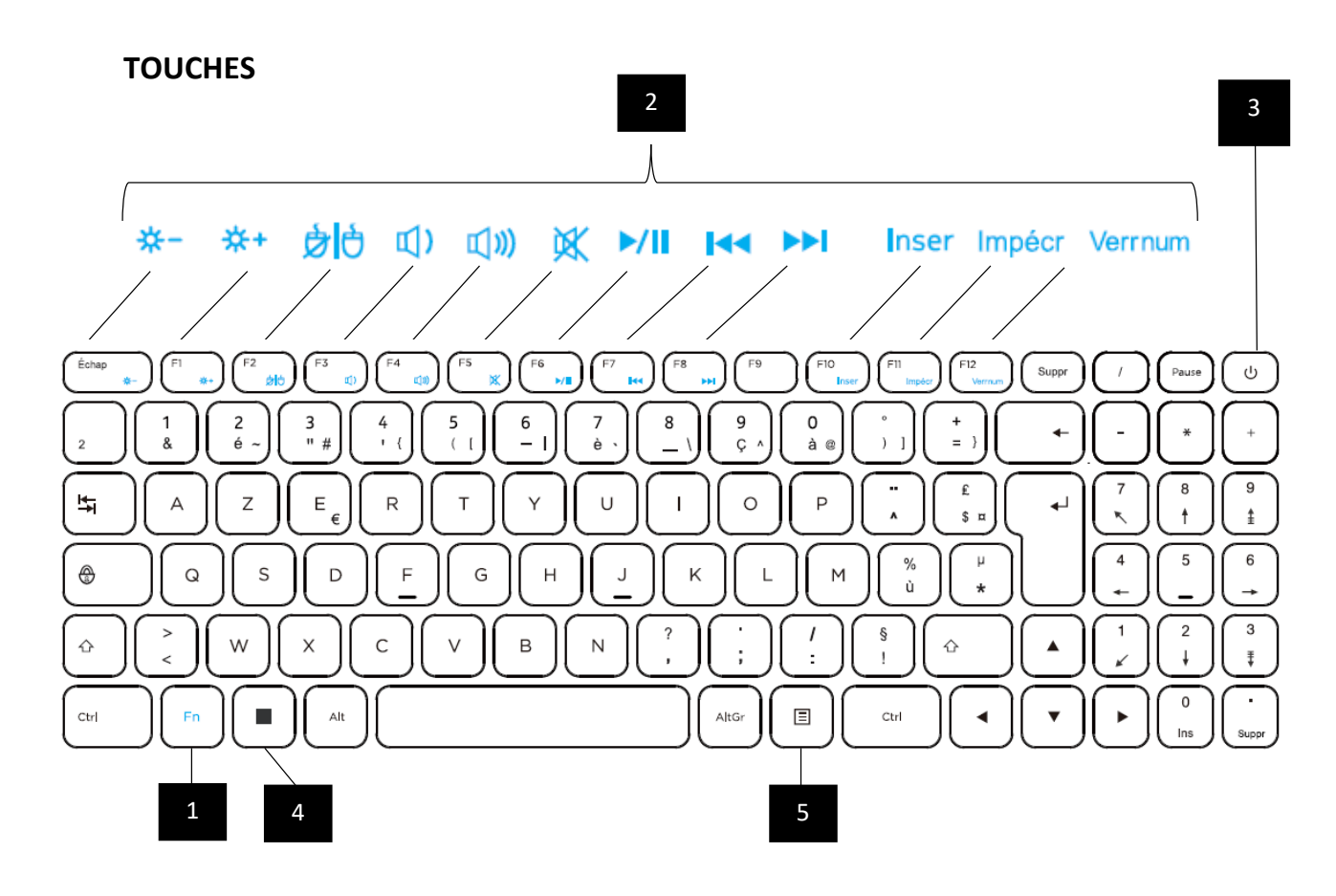

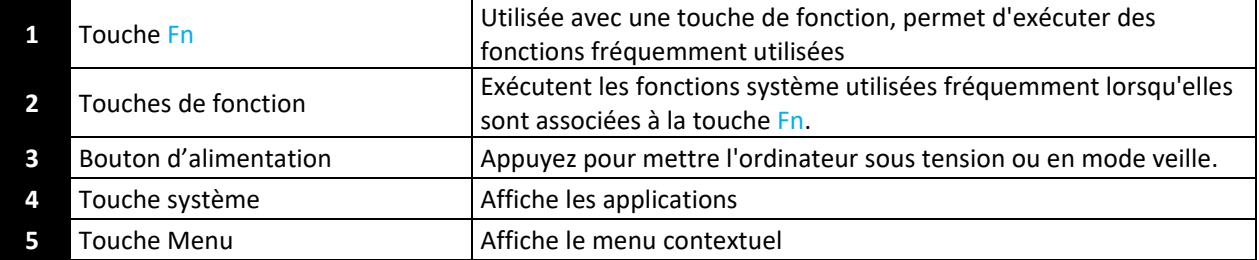

# **COMBINAISONS TOUCHE Fn ET TOUCHES DE FONCTION**

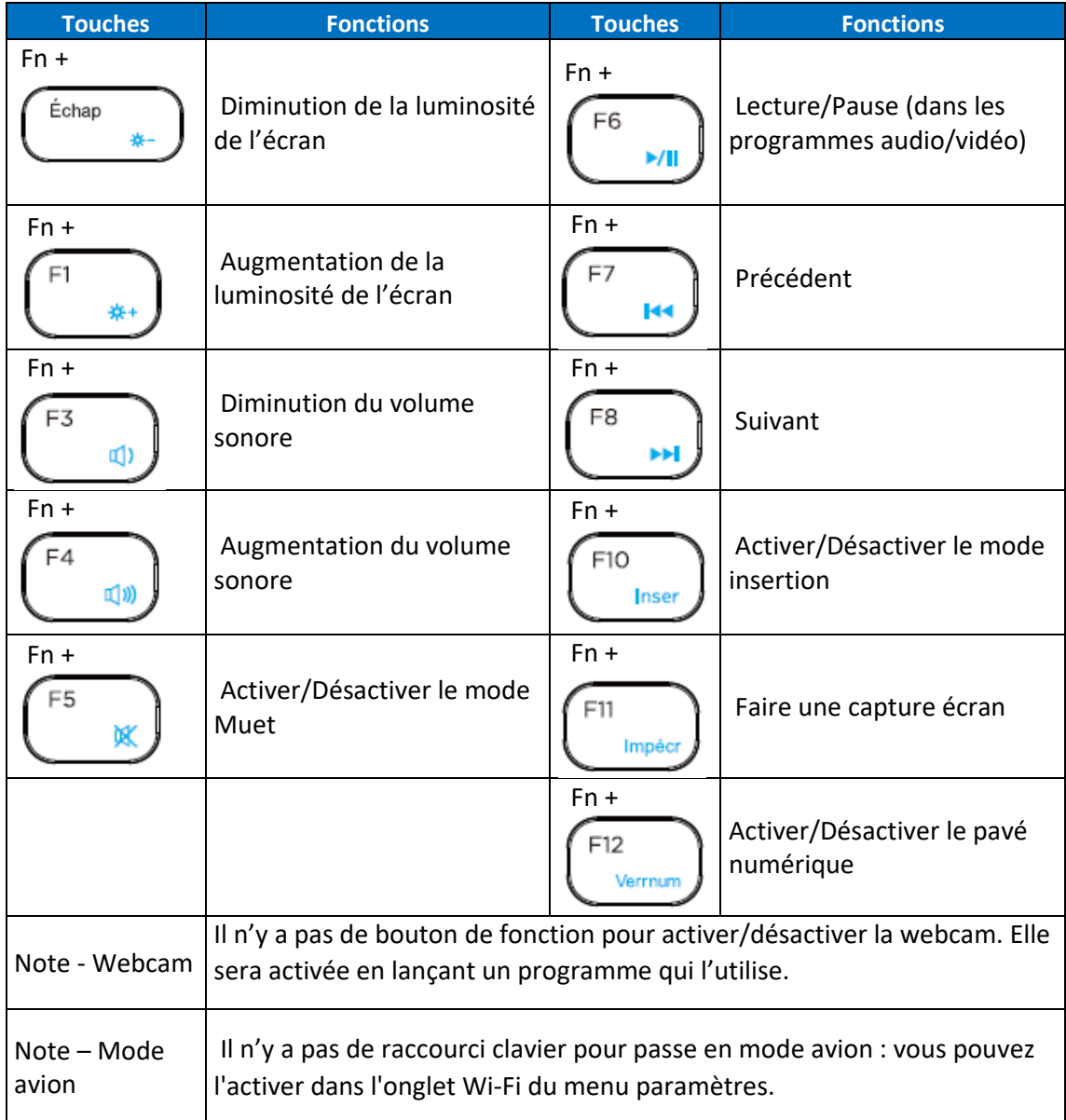

# **LDLC SPC‐I**

# **DESSOUS**

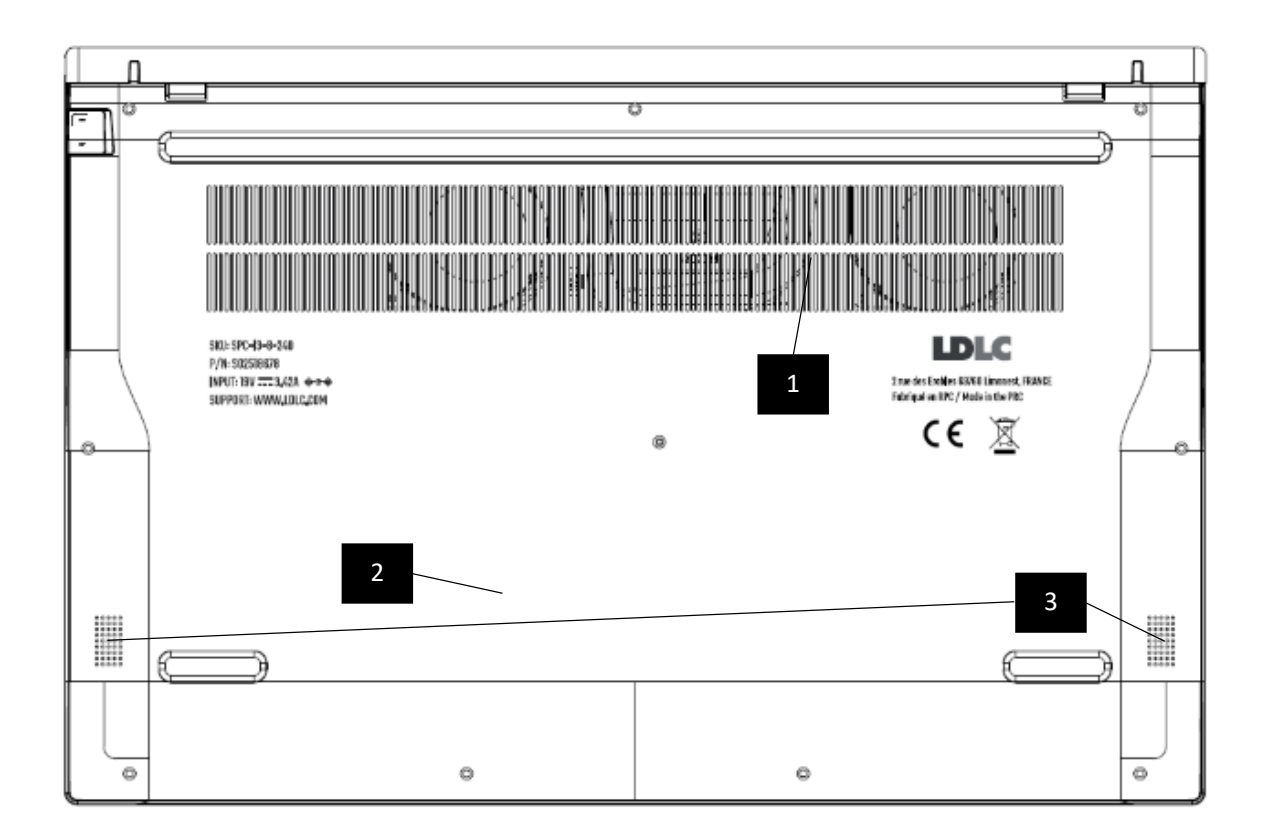

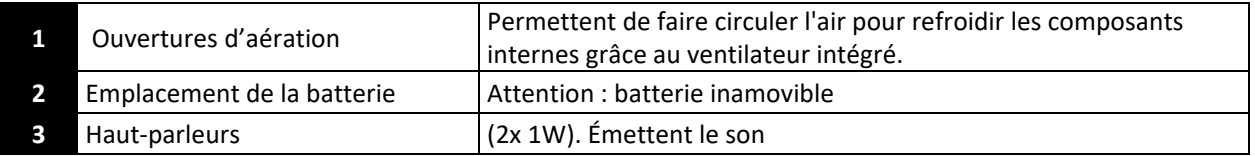

# **CÔTÉ DROIT (SPC‐I)**

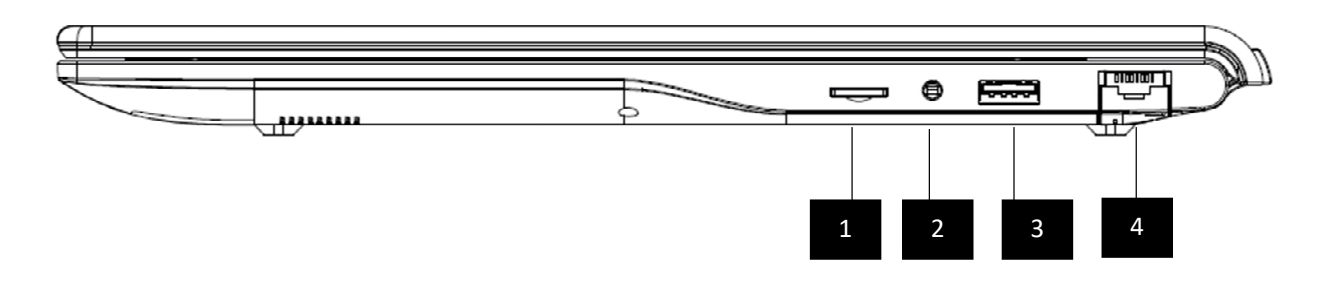

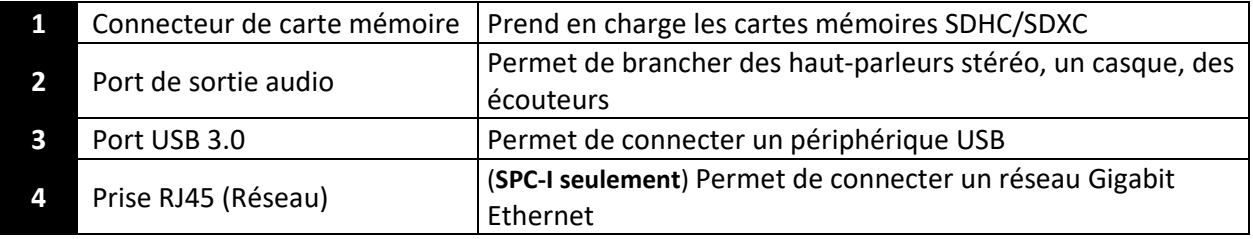

# **CÔTÉ GAUCHE (SPC‐I)**

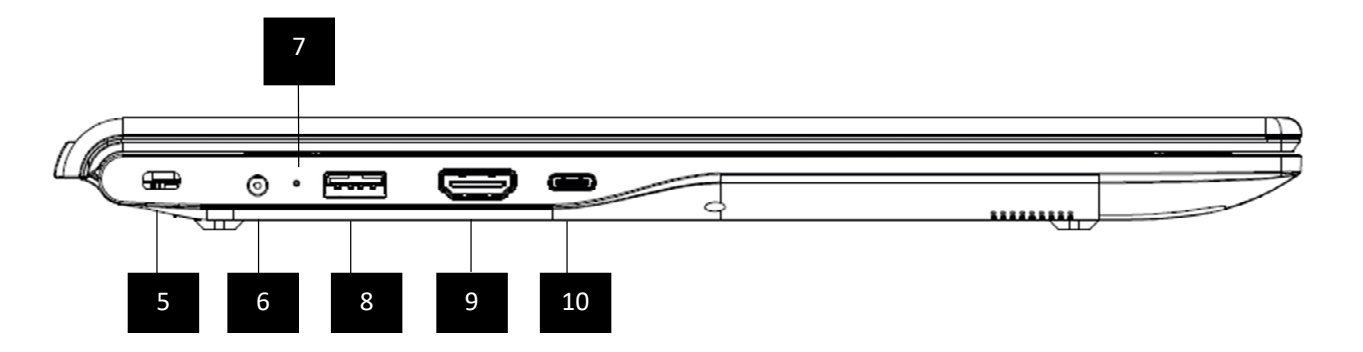

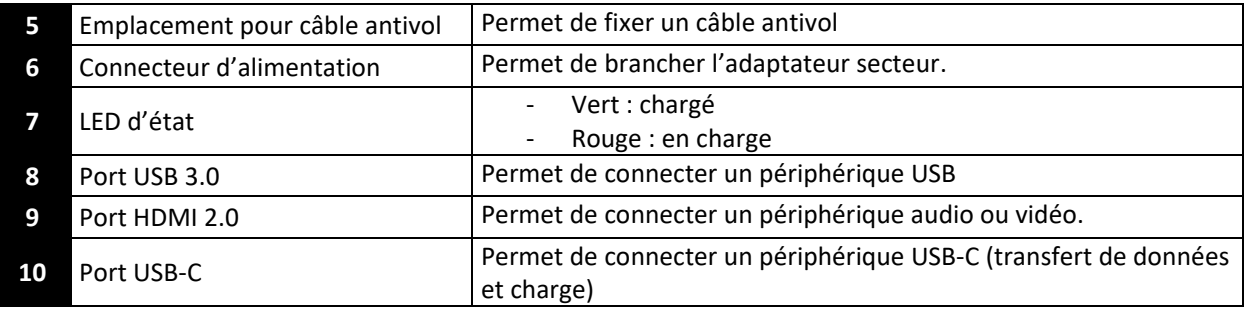

# **SPECIFICATIONS TECHNIQUES**

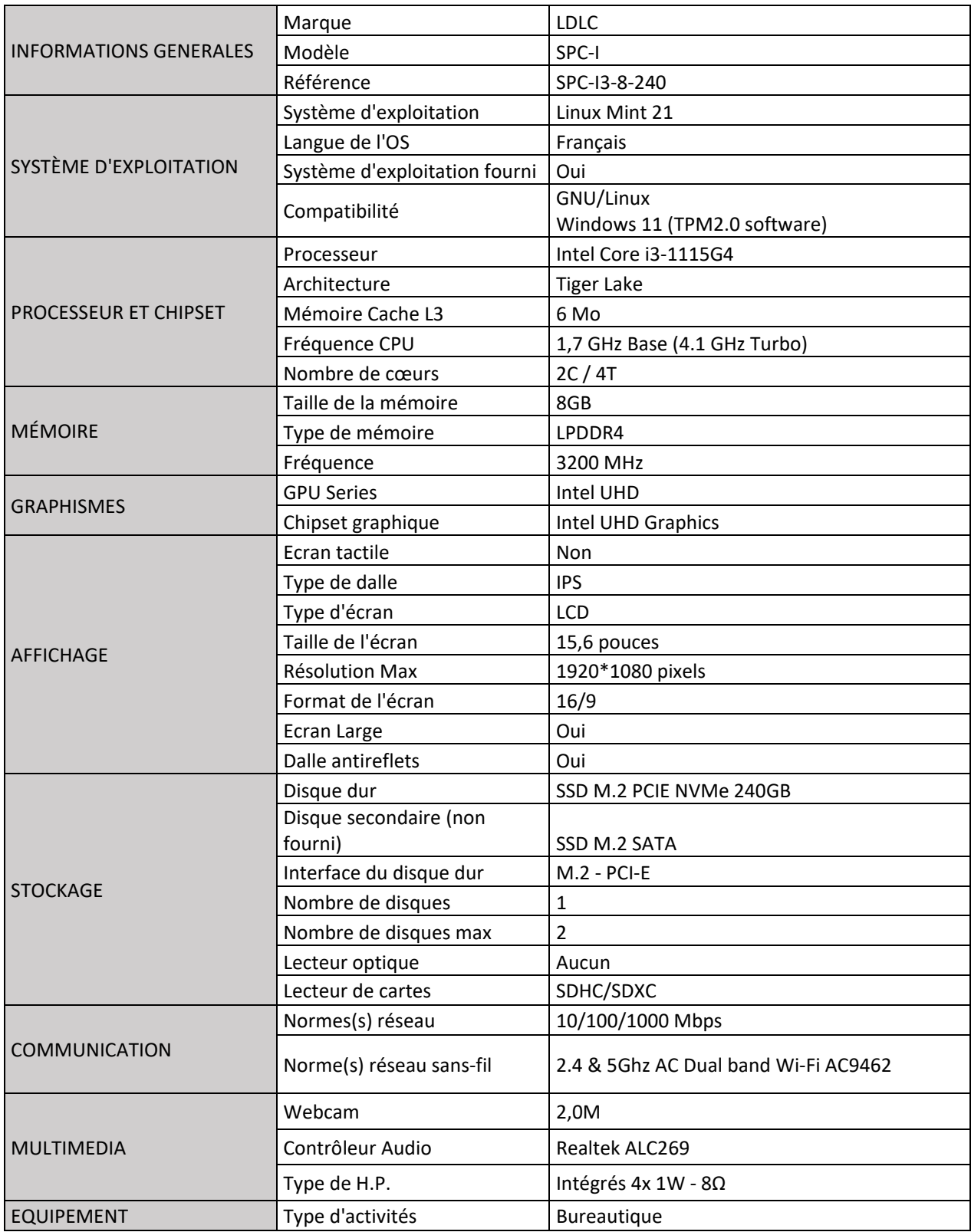

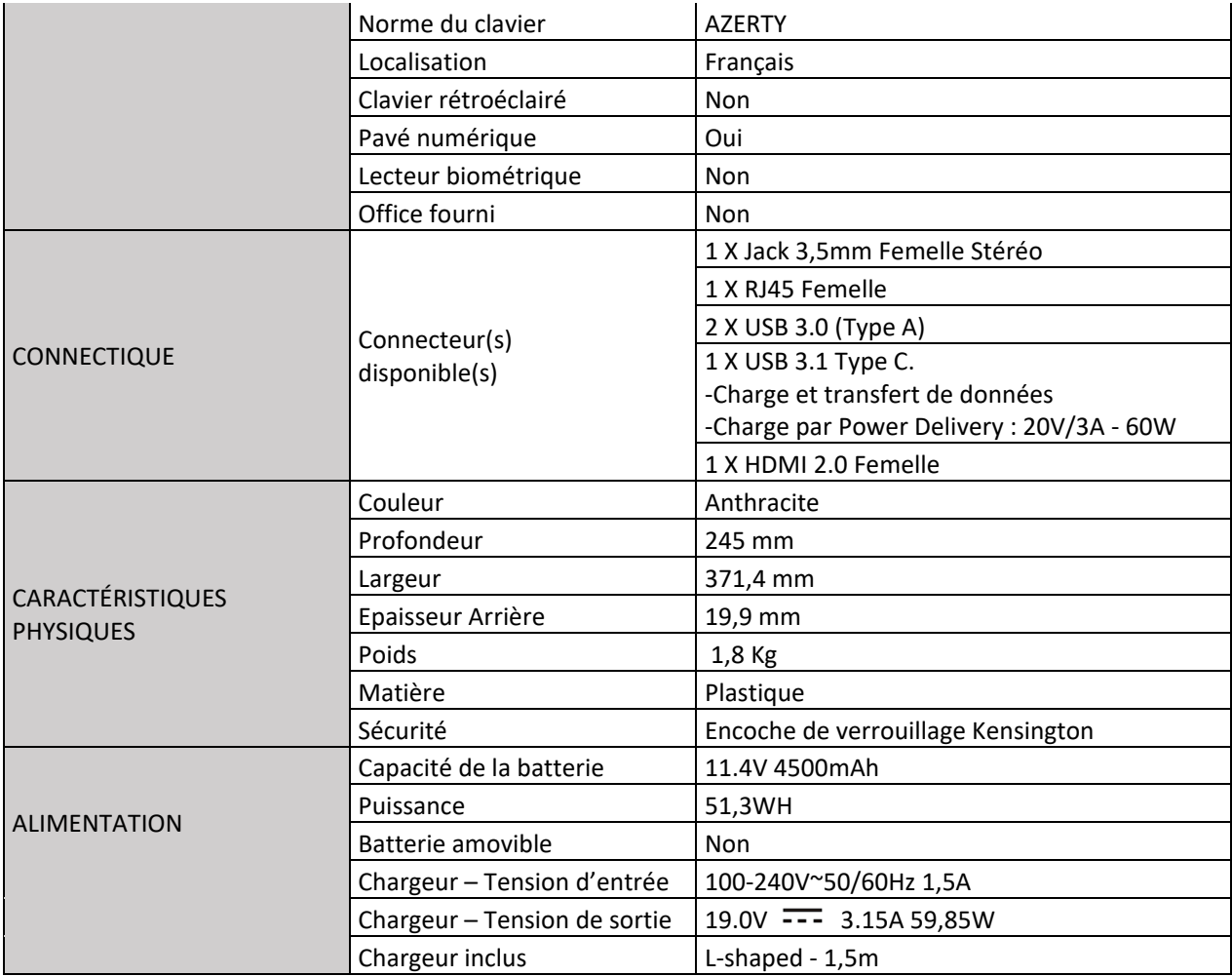

# **LDLC SPC‐N**

# **DESSOUS**

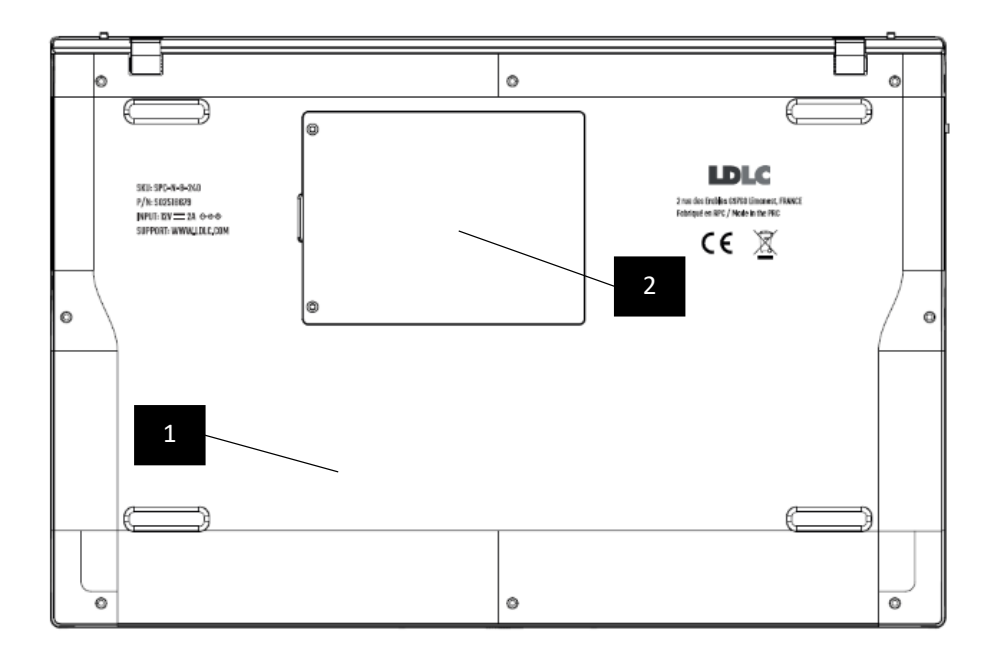

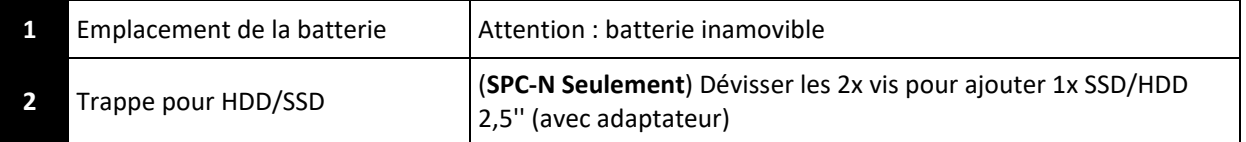

# **CÔTÉ DROIT**

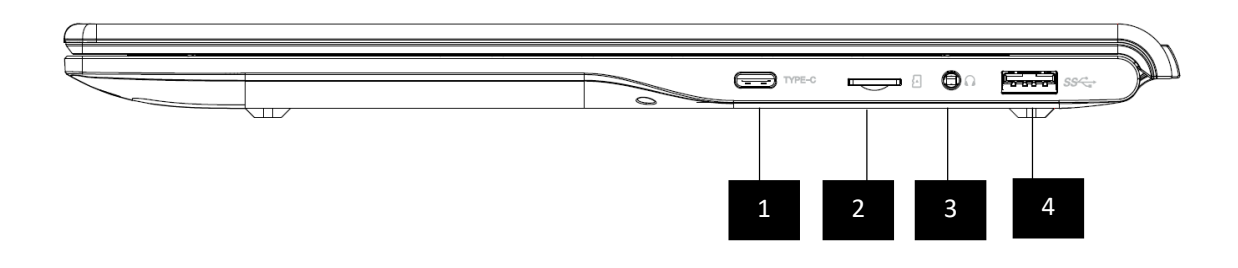

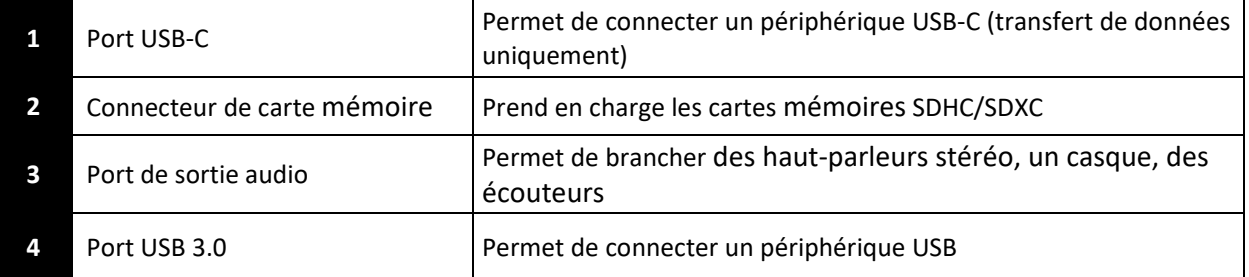

# **CÔTÉ GAUCHE**

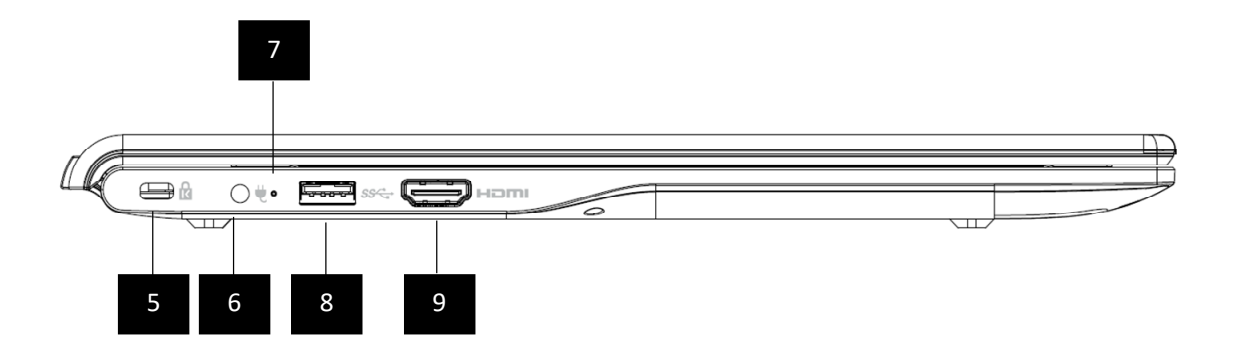

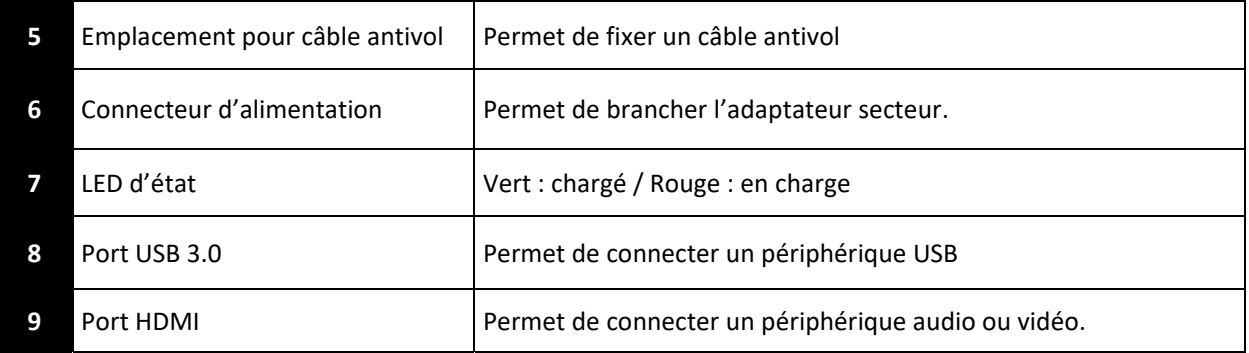

# **AJOUTER UN DISQUE DUR SECONDAIRE (modèle SPC‐N uniquement)**

Vous pouvez facilement ajouter un disque dur secondaire pour sauvegarder vos fichiers ou installer des programmes. Format de disque : **HDD ou SSD 2,5'' SATA III (7mm max)**

L'électricité statique peut endommager les composants de votre système. Afin de protéger les composants de votre système de tout dommage lié à l'électricité statique durant l'installation, touchez brièvement une partie métallique ou équipez‐ vous d'un bracelet antistatique avant de toucher ou manipuler les composants internes.

- 1. Mettez l'ordinateur hors tension, débranchez l'ordinateur de l'alimentation ainsi que tous les câbles connectés.
- 2. Rabattez l'écran et retournez l'ordinateur
- 3. Dévissez les 2 vis de la trappe HDD/SSD située à l'arrière de votre PC portable et retirez la trappe

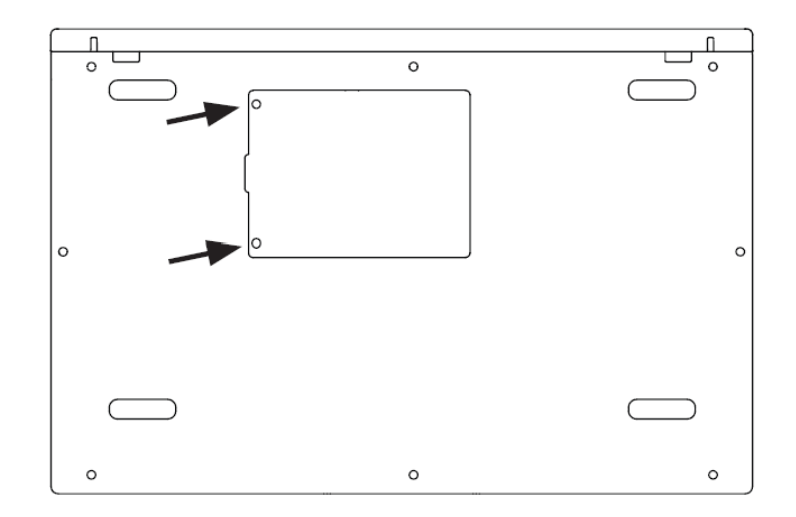

4. Installez‐le HDD/SSD dans l'adaptateur fourni et vissez l'ensemble pour les solidariser : 2 vis sur chacun des côtés

(4x vis cruciforme à tête plate de 2,5mm de diamètre, 5mm de longueur, épaisseur de la tête 0.5mm).

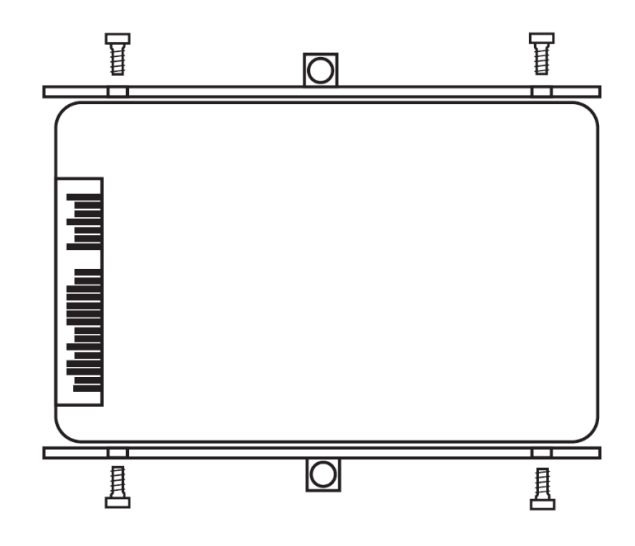

5. Insérez l'ensemble dans la direction indiquée ci‐dessous :

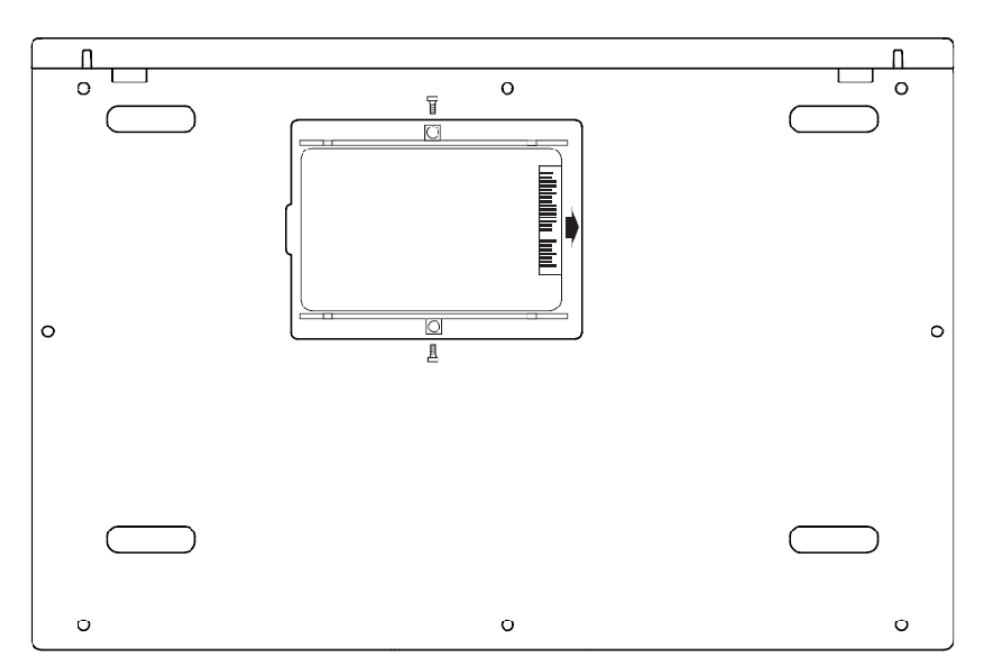

6. Vissez l'adaptateur au PC portable : 1 vis sur chacun des côtés :

(2x vis cruciforme à tête plate de 2,5mm de diamètre, 4mm de longueur, épaisseur de la tête 0.6mm).

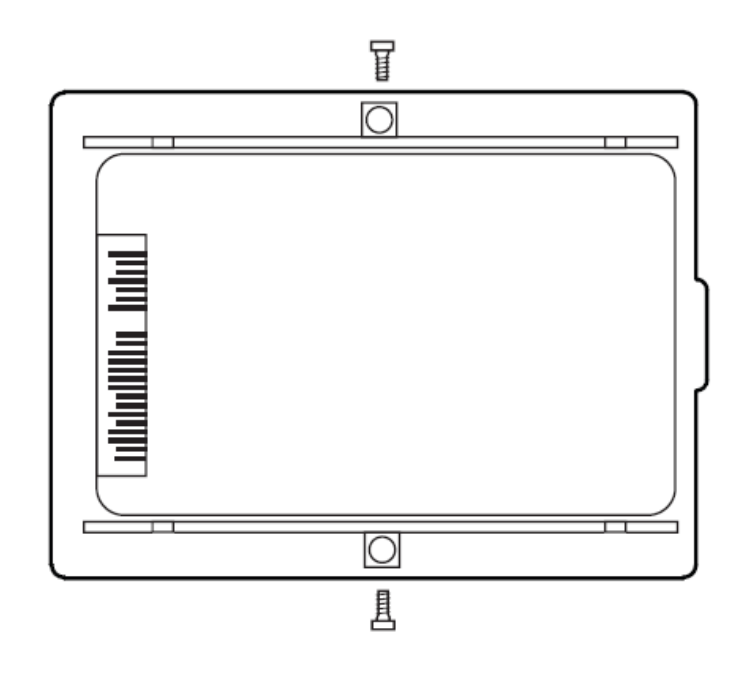

7. Replacez la trappe HDD/SSD à l'arrière du PC Portable et revissez‐la.

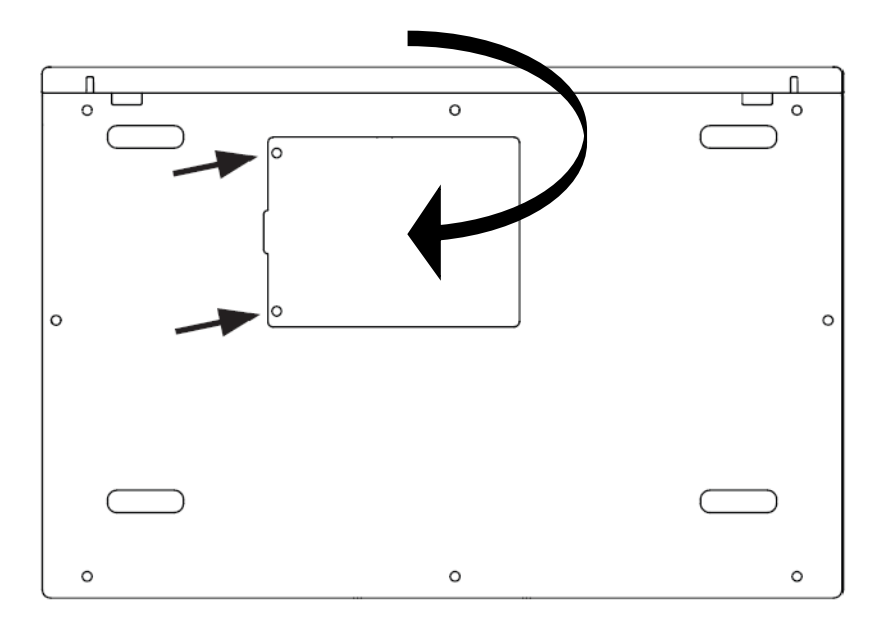

**Attention :** une fois installé, le nouveau disque dur ou SSD doit être initialisé et formaté pour pouvoir être utilisé.

# **SPECIFICATIONS TECHNIQUES**

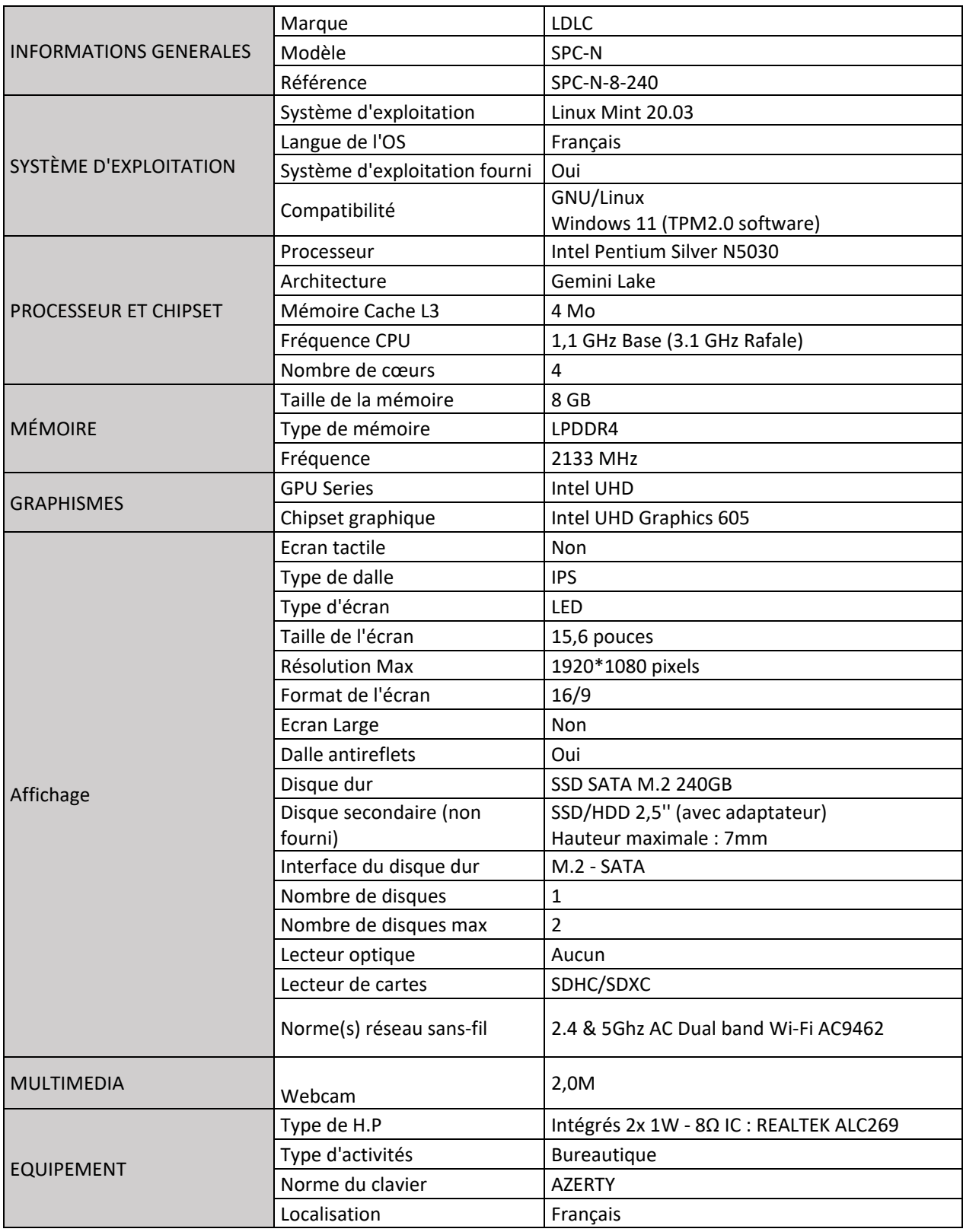

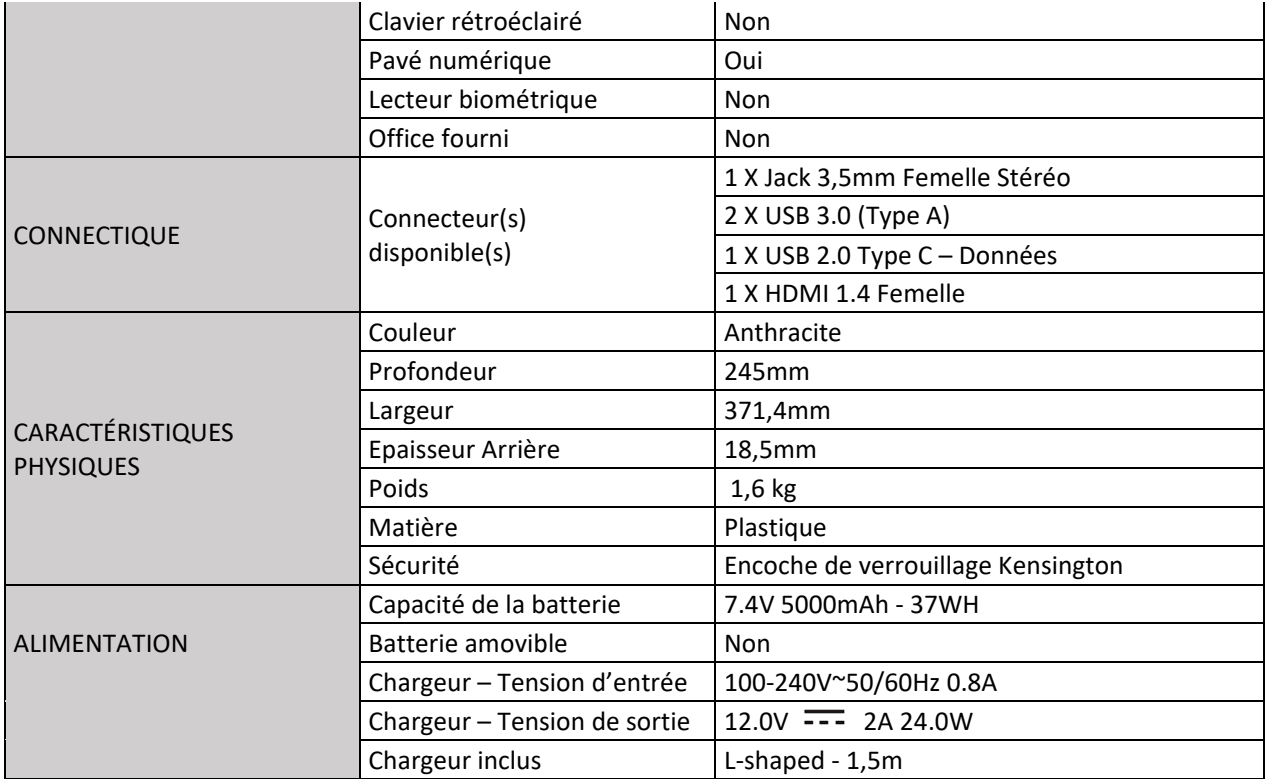

# **PREMIER LANCEMENT**

Lors du premier lancement, il vous sera demandé :

1. De choisir la langue du système

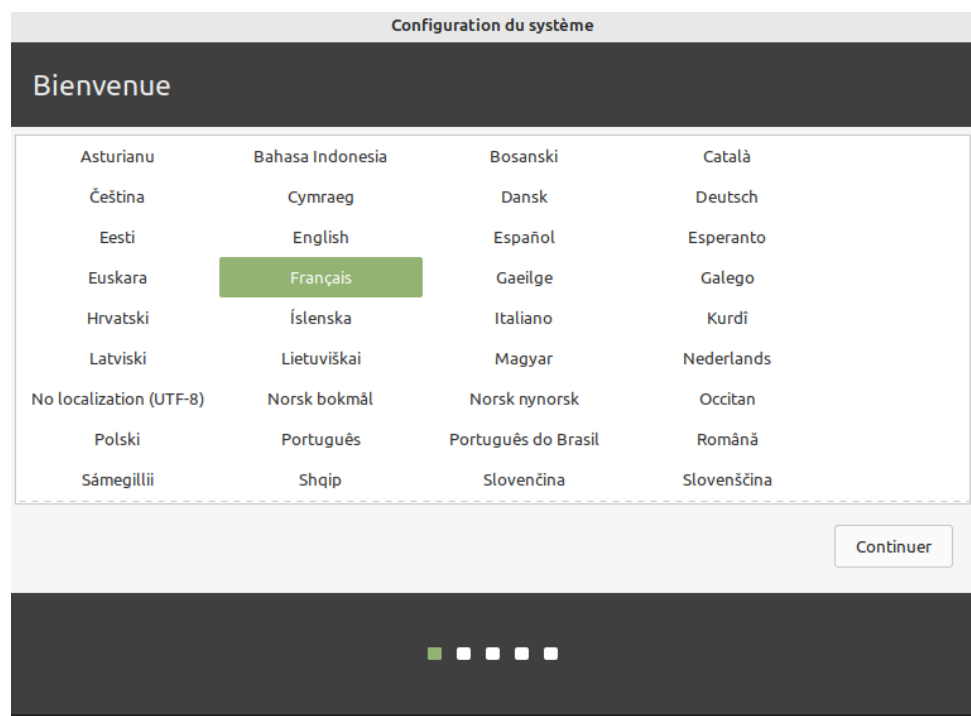

2. De choisir votre fuseau horaire

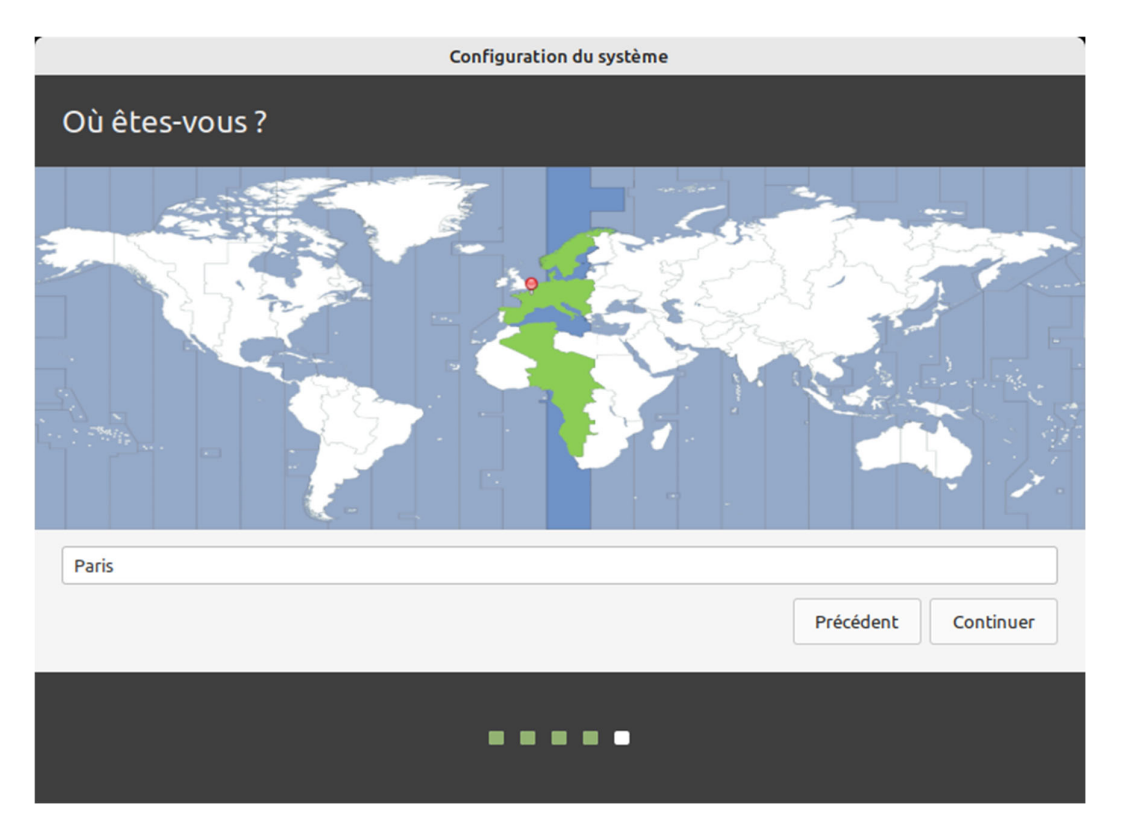

3. Sélectionnez la disposition du clavier indiquée ci‐dessous.

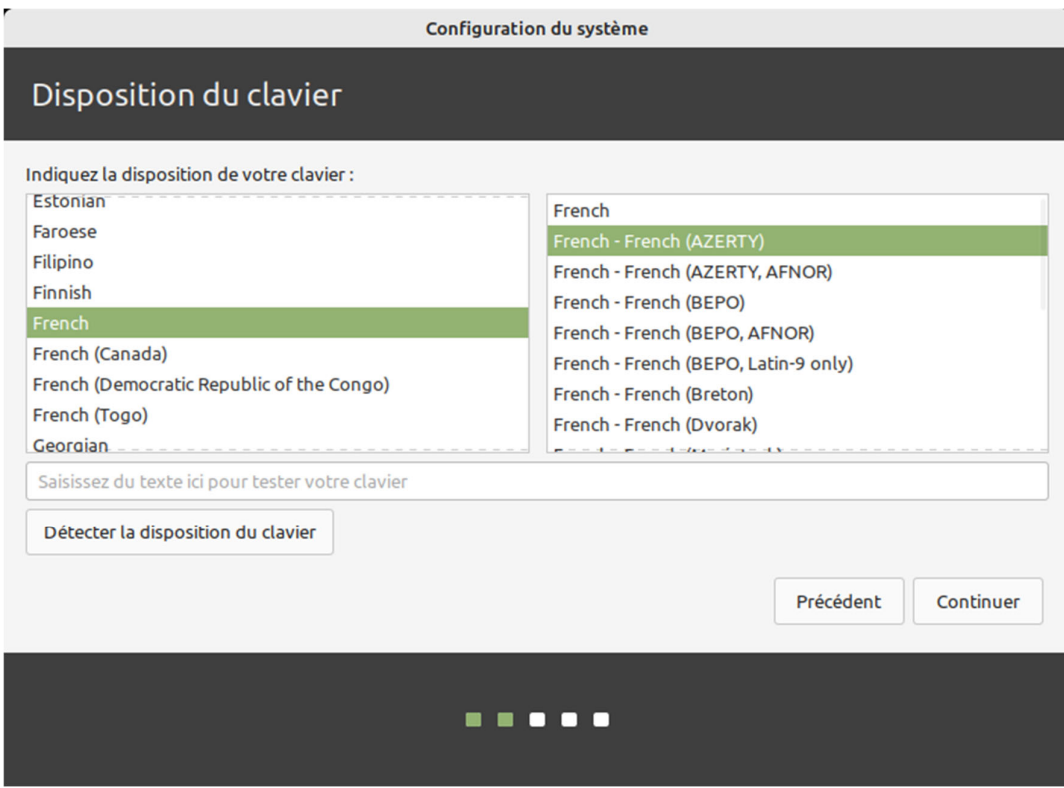

- 4. Entrer vos informations :
	- ‐ Votre nom
	- ‐ Nom de l'ordinateur
	- ‐ Nom d'utilisateur
	- ‐ Mot de passe

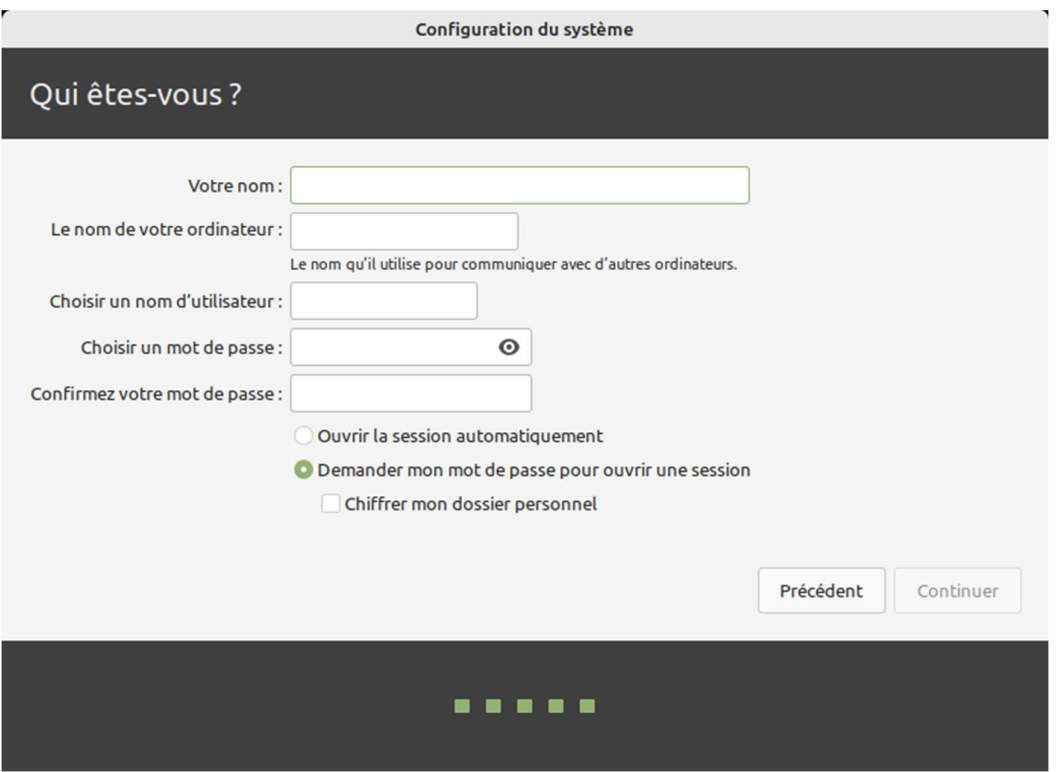

# **INFORMATIONS SUR LE SYSTEME D'EXPLOITATION LINUX**

Le système d'exploitation Linux est installé sur votre ordinateur, lisez les informations suivantes avant d'utiliser votre ordinateur.

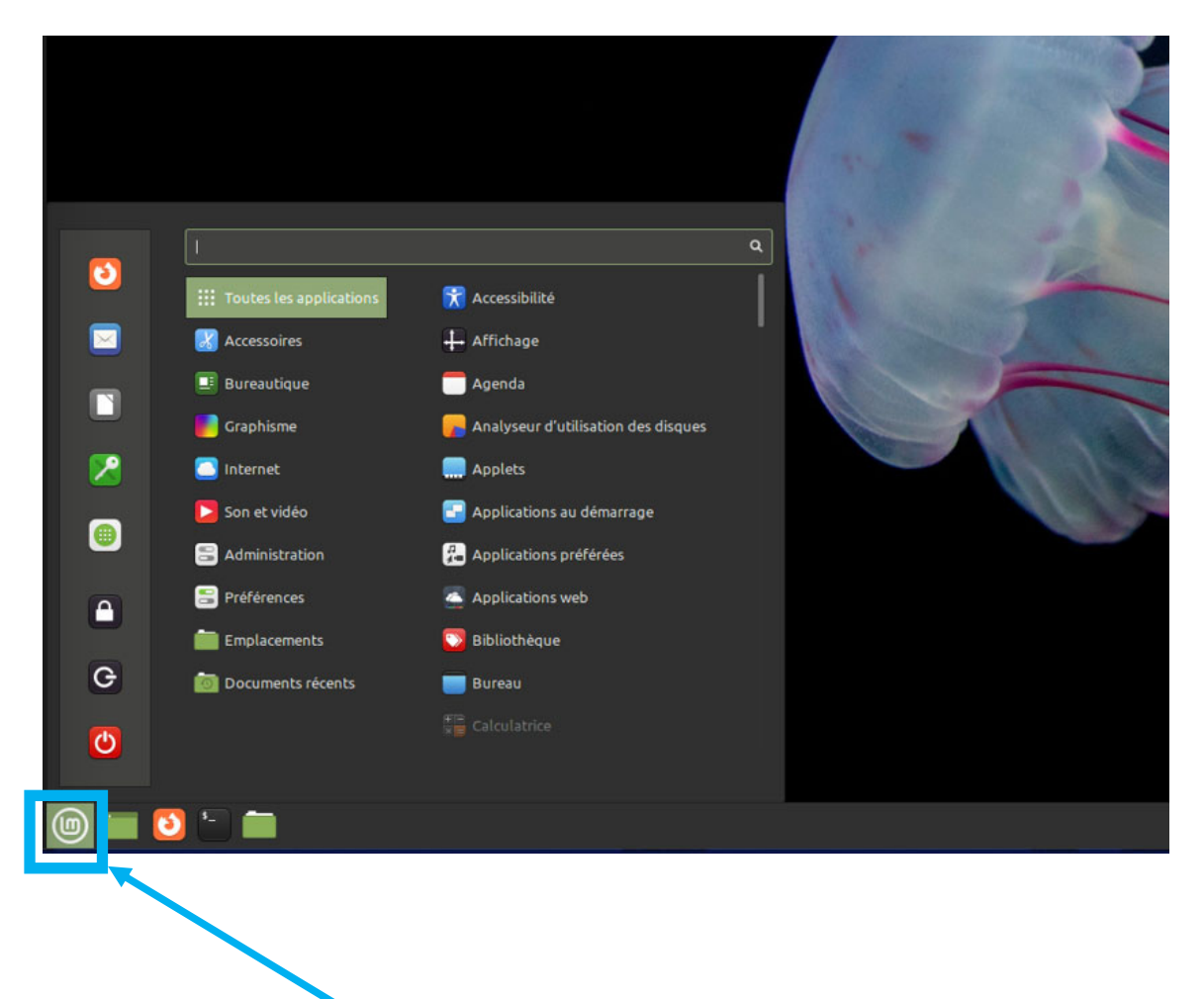

#### **AFFICHER LES APPLICATIONS**

**Cliquez ici pour afficher le menu Démarrer**

## **RACCOURCIS PRINCIPAUX :**

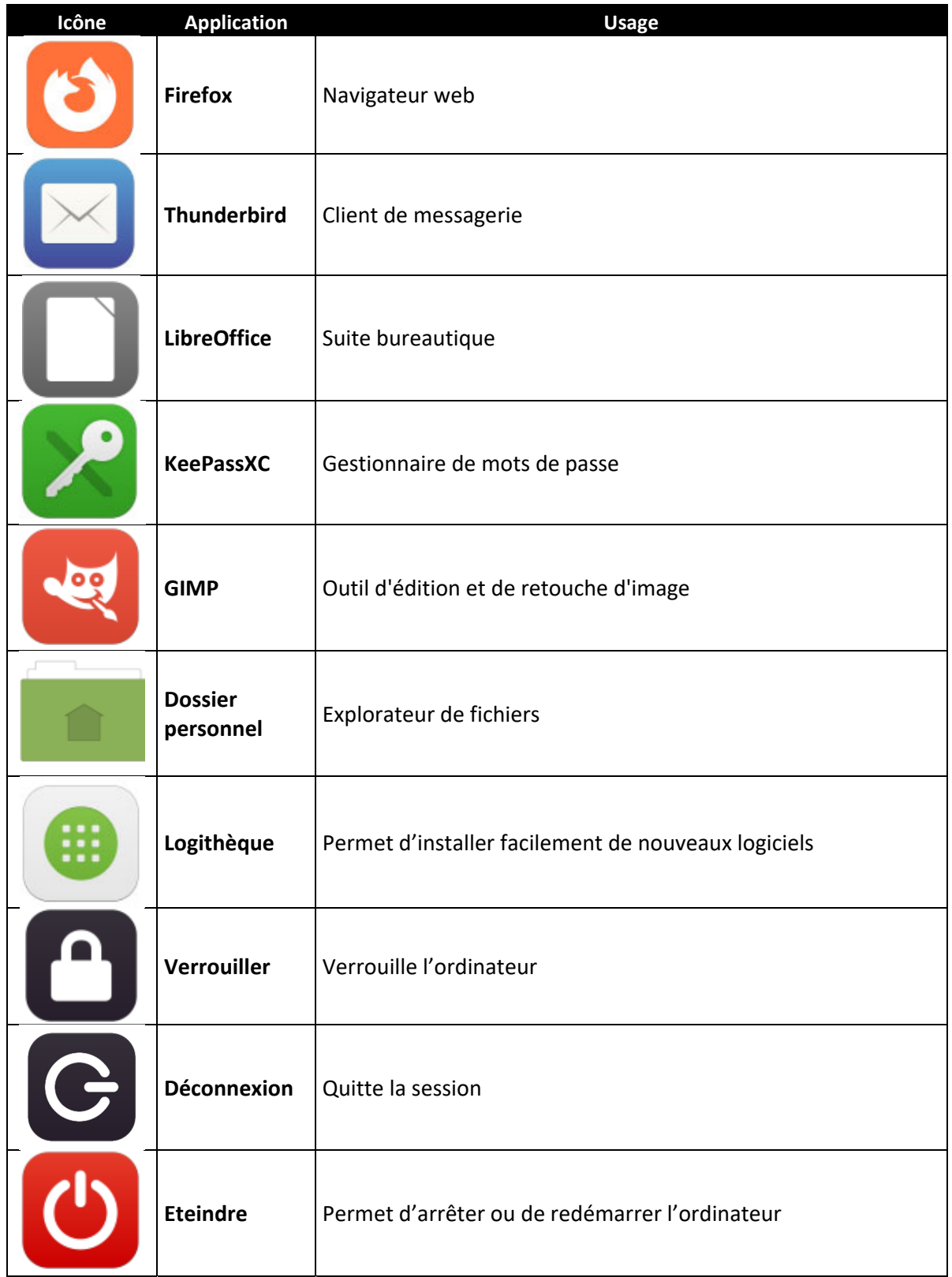

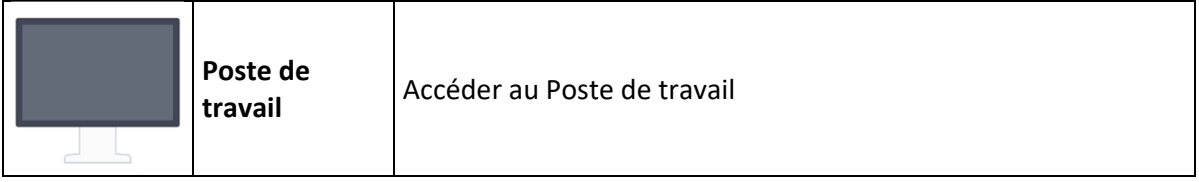

### **ICONES SYSTEME**

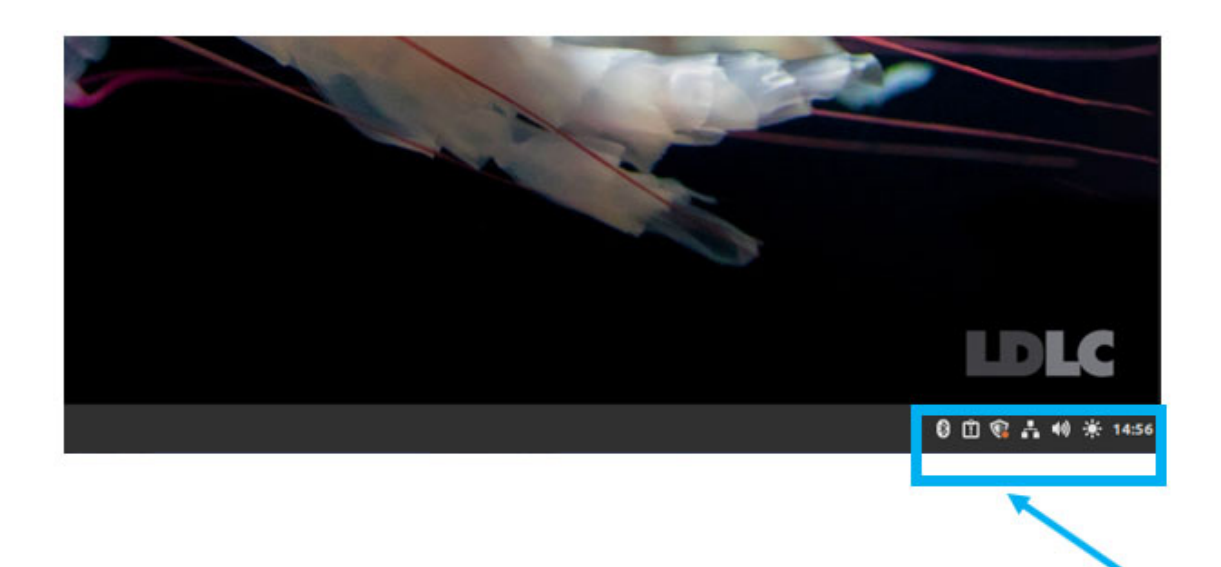

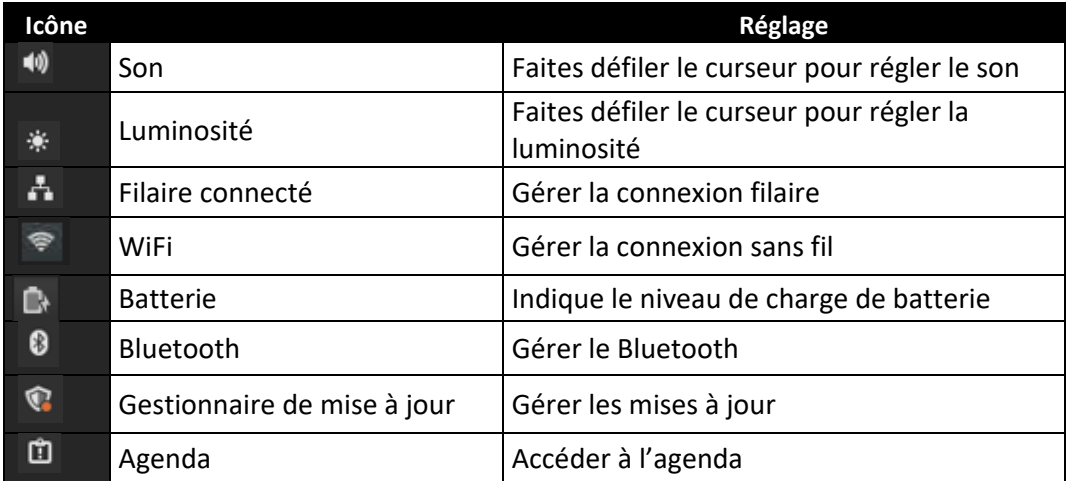

Pour toute question, nous vous invitons à prendre contact avec nos services en vous rendant sur notre site Internet et en utilisant la page ESPACE AIDE.

**Ldlc.com** : **https://www.ldlc.com/aide/57‐nous‐contacter/ Ldlc‐pro.com : https://www.ldlc‐pro.com/**